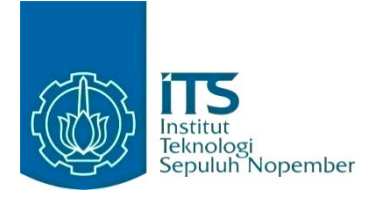

#### **KERJA PRAKTIK – IF184801**

## **IMPLEMENTASI DOCKER UNTUK PENGELOLAAN APLIKASI SIAKAD PT SENTRA VIDYA UTAMA (SEVIMA)**

PT Sentra Vidya Utama Medokan Asri Tengah MA-2 Blok Q No 16, Medokan Ayu, Kec. Rungkut, Kota SBY, Jawa Timur 60295 **Periode**: 1 September 2021 - 28 Februari 2022

#### **Oleh:**

Restu Agung Parama 05111840000123

**Pembimbing Jurusan** Ir. F.X. ARUNANTO, M.Sc.

**Pembimbing Lapangan** Anandre Forastero, S.Psi., M.Psi., Psikolog

DEPARTEMEN TEKNIK INFORMATIKA Fakultas Teknologi Elektro dan Informatika Cerdas Institut Teknologi Sepuluh Nopember Surabaya 2022

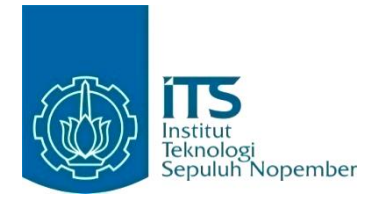

#### **KERJA PRAKTIK – IF184801**

## **IMPLEMENTASI DOCKER UNTUK PENGELOLAAN APLIKASI SIAKAD PT SENTRA VIDYA UTAMA (SEVIMA)**

PT Sentra Vidya Utama Medokan Asri Tengah MA-2 Blok Q No 16, Medokan Ayu, Kec. Rungkut, Kota SBY, Jawa Timur 60295 **Periode**: 1 September 2021 - 28 Februari 2022

Oleh:

Restu Agung Parama 05111840000123

**Pembimbing Jurusan** Ir. F.X. Arunanto, M.Sc.

**Pembimbing Lapangan** Anandre Forastero, S.Psi., M.Psi., Psikolog

DEPARTEMEN TEKNIK INFORMATIKA Fakultas Teknologi Elektro dan Informatika Cerdas Institut Teknologi Sepuluh Nopember Surabaya 2022

## **DAFTAR ISI**

<span id="page-3-0"></span>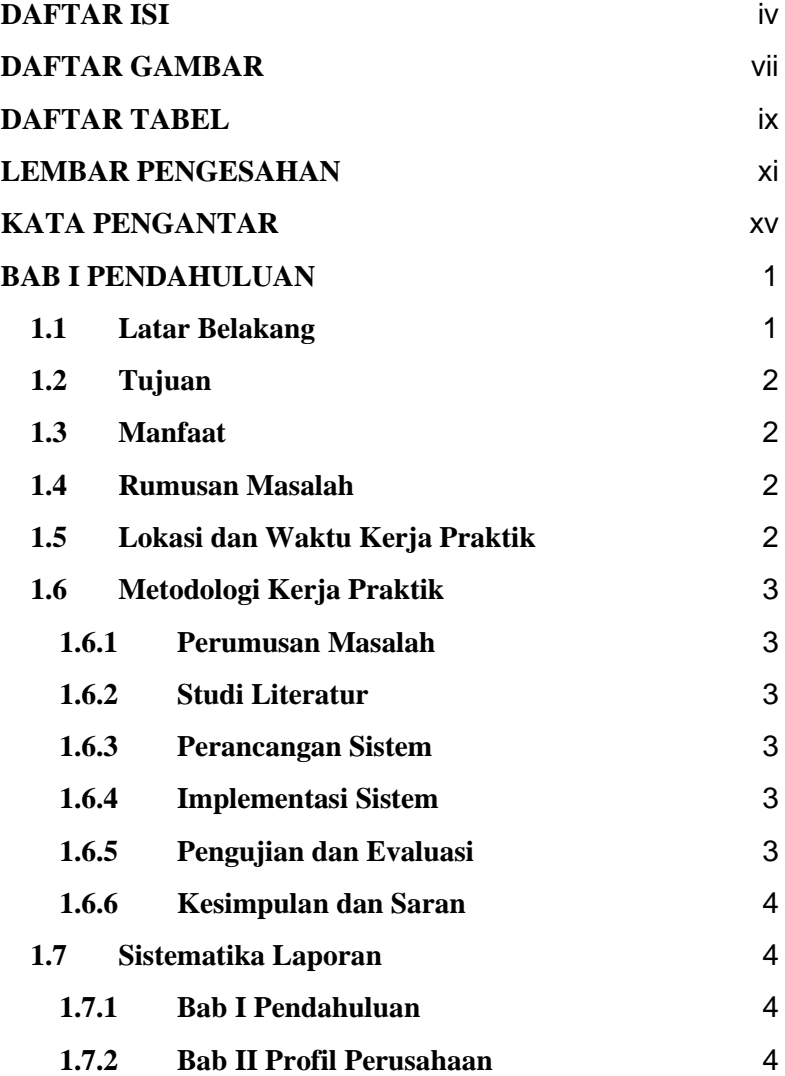

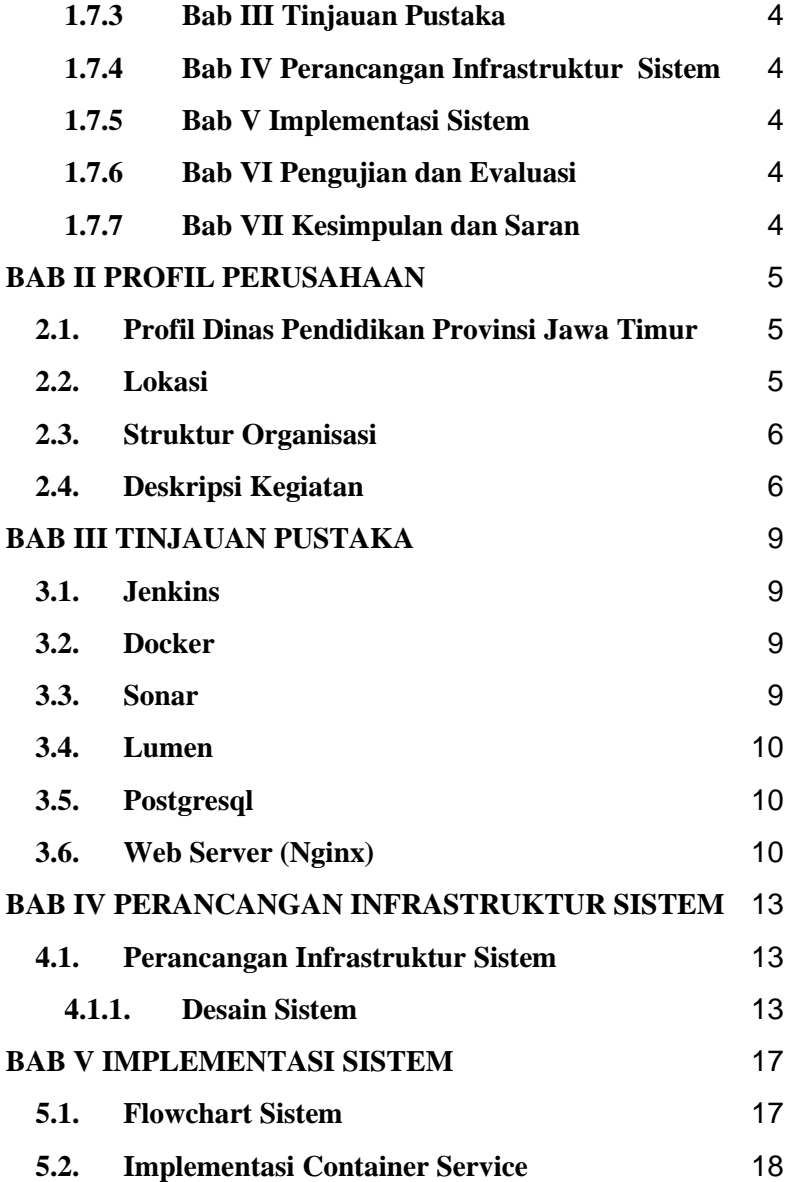

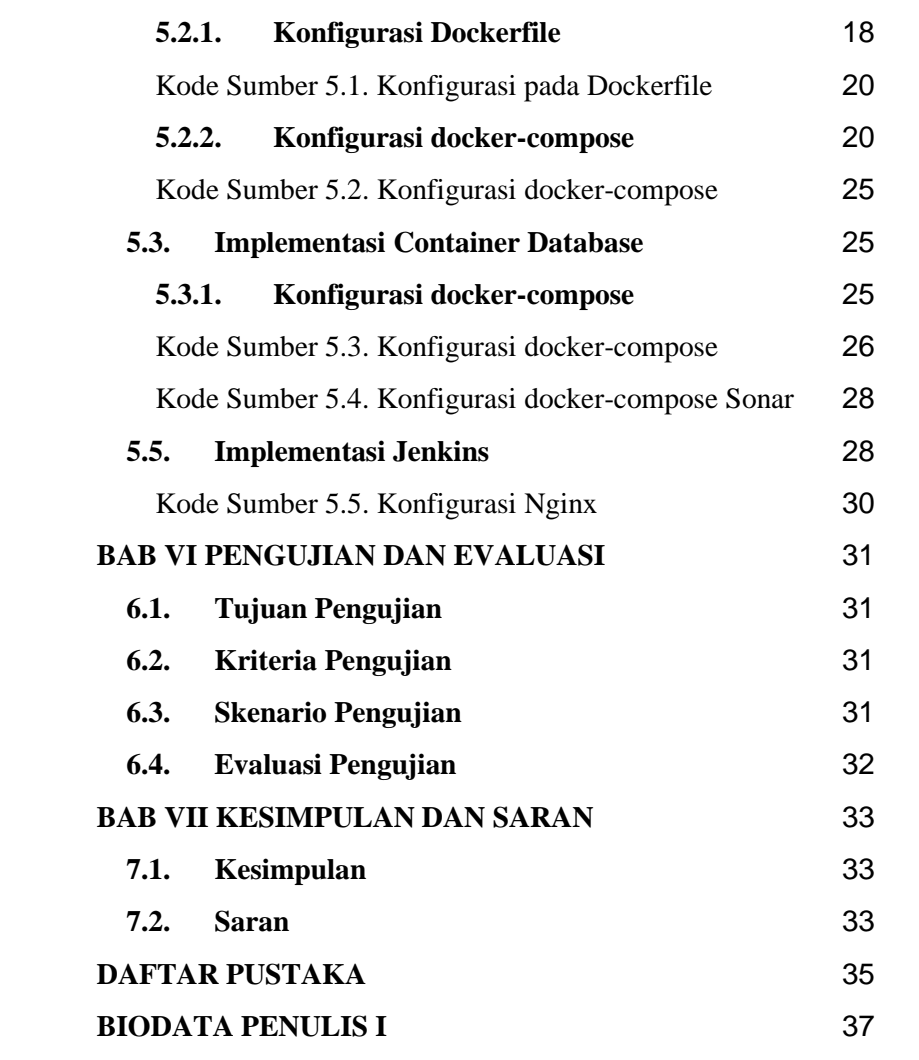

# **DAFTAR GAMBAR**

<span id="page-6-0"></span>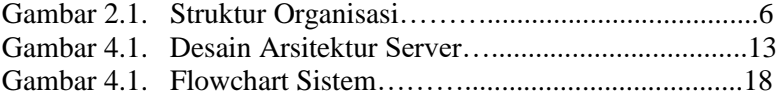

# **DAFTAR TABEL**

<span id="page-8-0"></span>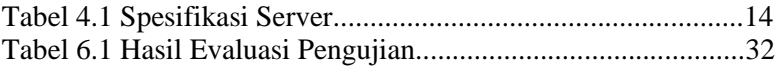

### **LEMBAR PENGESAHAN KERJA PRAKTIK**

## <span id="page-10-0"></span>**Implementasi Docker Untuk Pengelolaan Aplikasi SIAKAD PT Sentra Vidya Utama (SEVIMA)**

Oleh:

Restu Agung Parama 05111840000123

Disetujui oleh Pembimbing Kerja Praktik:

1. Ir. F.X. Arunanto, M.Sc. NIP. 197007141997031002

(Pembimbing Departemen)

2. Anandre Forastero, S.Psi., M.Psi., Psikolog

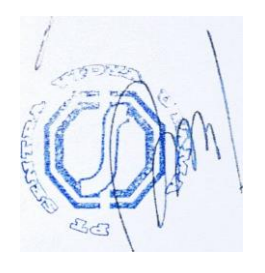

(Pembimbing Lapangan)

# **Implementasi Docker Untuk Pengelolaan Aplikasi PT Sentra Vidya Utama (SEVIMA)**

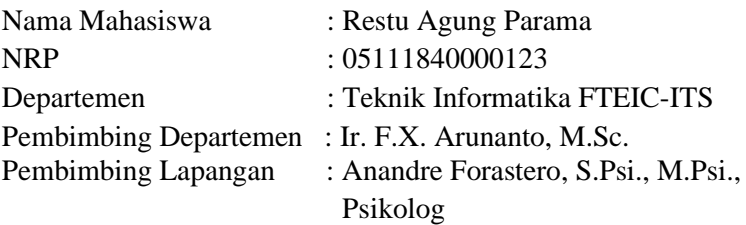

### **ABSTRAK**

PT Sentra Vidya Utama merupakan perusahaan konsultan dan pengembang teknologi informasi yang memiliki bidang fokus dalam sektor Edukasi dan sektor Pemerintahan . Produk yang saya kerjakan saat melakukan Kerja Praktik adalah SIAKAD, yaitu sistem informasi akademik untuk membantu para mahasiswa dan kampus dalam melaksanakan perkuliahan. Pengguna utama aplikasi yang saya kembangkan adalah mahasiswa dan dosen.

Aplikasi dibuat dengan menggunakan framework Lumen dan memiliki beberapa service, beberapa diantaranya adalah autentikasi, perkuliahan, dan nilai. Saya diminta untuk menyiapkan arsitektur yang tepat agar sistem dapat berjalan dengan kendala seminimal mungkin. Sistem ini menggunakan metode container dengan bantuan webserver NGINX, Docker, dan database PostgreSQL.

*Kata Kunci : Container, SIAKAD, NGINX, PostgreSQL*

## **KATA PENGANTAR**

<span id="page-14-0"></span>Puji syukur penulis panjatkan kepada Allah SWT atas penyertaan dan karunia-Nya sehingga penulis dapat menyelesaikan salah satu kewajiban penulis sebagai mahasiswa Departemen Teknik Informatika ITS yaitu Kerja Praktik yang berjudul: Implementasi Docker Untuk Pengelolaan Aplikasi PT Sentra Vidya Utama (SEVIMA).

Penulis menyadari bahwa masih banyak kekurangan baik dalam melaksanakan kerja praktik maupun penyusunan buku laporan kerja praktik ini. Namun penulis berharap buku laporan ini dapat menambah wawasan pembaca dan dapat menjadi sumber referensi.

Melalui buku laporan ini penulis juga ingin menyampaikan rasa terima kasih kepada orang-orang yang telah membantu menyusun laporan kerja praktik baik secara langsung maupun tidak langsung antara lain:

- 1. Kedua orang tua penulis.
- 2. Bapak Ir. F.X. ARUNANTO, M.Sc. selaku dosen pembimbing kerja praktik.
- 3. Bapak Anandre Forastero, S.Psi., M.Psi., Psikolog selaku pembimbing lapangan selama kerja praktik berlangsung.
- 4. Teman-teman penulis yang senantiasa memberikan semangat ketika penulis melaksanakan KP.

Surabaya, 20 April 2022 Restu Agung Parama

## **BAB I PENDAHULUAN**

#### <span id="page-16-1"></span><span id="page-16-0"></span>**1.1 Latar Belakang**

Saat ini dunia telah berkembang menjadi era digital. Semua layanan dapat disajikan secara online dengan adanya teknologi yang dapat dimanfaatkan untuk mempermudah manusia dalam melakukan layanan tersebut. Bila dibandingkan dengan yang dulu, kita membaca koran atau majalah dengan membeli fisik koran atau majalah. Kini, untuk membaca koran kita dapat membuka website atau aplikasi penyedia koran untuk membacanya. Website atau aplikasi tidak hanya terbatas untuk membaca koran. Dengan website atau aplikasi manusia seakan-akan dapat melakukan segala hal dalam satu tempat. Banyak sekali fungsi dari website atau aplikasi, sebagai contohnya pembayaran pajak, e-banking, pembelajaran, dan lain lain.

Setiap perguruan tinggi memiliki sistem informasi akademik untuk menunjang perkuliahan mulai dari mengambilan mata kuliah, perwalian, hingga penilaian. Ketika masa pengambilan mata kuliah berlangsung banyak mahasiswa yang mengakses sistem tersebut, sehingga beberapa fitur lain tidak bisa berjalan. Oleh karena itu, dibutuhkan suatu sistem microservice untuk mengelola proses-proses tersebut agar setiap service bisa berjalan dengan lancar tanpa dipengaruhi resource service lain. Untuk menunjang microservice ini dibutuhkan sistem terisolasi agar setiap service yang berada dalam satu server tidak saling mengganggu, sistem terisolasi ini bisa disebut container. Sistem informasi akademik yang saya kelola adalah untuk perguruan tinggi yang telah bekerja sama dengan PT Sentra Vidya Utama. Pada saat KP, saya diberi

kesempatan untuk merancang dan mengimplementasikan infrastruktur dari sistem informasi akademik tersebut.

## <span id="page-17-0"></span>**1.2 Tujuan**

Tujuan kerja praktik ini adalah menyelesaikan kewajiban nilai kerja praktik sebesar 2 sks dan membantu PT Sentra Vidya Utama (SEVIMA) untuk menyelesaikan permasalahan sistem informasi akademik dalam bentuk container microservice.

## <span id="page-17-1"></span>**1.3 Manfaat**

Manfaat yang diperoleh dengan adanya Docker adalah untuk mengelola container service atau fitur dalam SIAKAD agar setiap service bisa berjalan dengan lancar tanpa dipengaruhi sistem service lain, sehingga Ketika salah satu service mengalami kendala service lain masih bisa diakses dengan lancar.

## <span id="page-17-2"></span>**1.4 Rumusan Masalah**

Rumusan masalah dari kerja praktik ini adalah sebagai berikut:

1. Bagaimana implementasi Docker untuk pengelolaan aplikasi PT Sentra Vidya Utama (SEVIMA)?

## <span id="page-17-3"></span>**1.5 Lokasi dan Waktu Kerja Praktik**

Sehubungan dengan adanya pandemi dan diberlakukannya *Hybrid*, pengerjaan kerja praktik ini lakukan secara *remote* dan *offline* di kantor.

Adapun kerja praktik dimulai pada tanggal 1 September 2021 hingga 28 Februari 2022.

### <span id="page-18-1"></span><span id="page-18-0"></span>**1.6 Metodologi Kerja Praktik**

Metodologi dalam pembuatan buku kerja praktik meliputi : **1.6.1 Perumusan Masalah**

Untuk mengetahui kebutuhan dari aplikasi , kami mengikuti rapat bersama tim developer. Sebelum rapat, saya diberi arahan oleh Pak Halim selaku jajaran C dari PT SEVIMA, yang menjelaskan mengenai konsep serta tujuan dari produk SIAKAD SEVIMA ini. Pada saat rapat kami dijelaskan bagaimana rencana microservice ini akan dibuat. Setelah dijelaskan, pemimpin tim developer merumuskan fitur - fitur apa saja yang akan dijadikan menjadi satu service. Dibahas juga perkiraan jumlah pengakses website untuk merencanakan arsitektur yang sebaiknya digunakan.

#### <span id="page-18-2"></span>**1.6.2 Studi Literatur**

Setelah mendapat gambaran bagaimana sistem tersebut berjalan, kami diberitahu tinjauan apa saja yang akan diimplementasikan untuk membuat container aplikasi beroperasi. Tinjauan yang dipakai meliputi Lumen, NGINX, Docker, Jenkins, Sonarqube, Postgresql, dan lain-lain.

#### <span id="page-18-3"></span>**1.6.3 Perancangan Sistem**

Setelah tinjauan yang dipakai telah diberitahu, untuk merancang sistem yang baik perlu adanya sebuah desain arsitektur sistem.

#### <span id="page-18-4"></span>**1.6.4 Implementasi Sistem**

Tahap implementasi meliputi implementasi kode penerapan container. Pada tahap ini kami Melakukan *deployment* pada aplikasi yang telah dibuat oleh tim developer.

#### <span id="page-18-5"></span>**1.6.5 Pengujian dan Evaluasi**

Setelah website yang telah direncanakan telah jadi, perlu adanya evaluasi untuk menguji apakah service sesuai dengan harapan client. Jika masih belum sesuai atau perlu menambah fitur, rapat akan dilakukan lagi untuk mem-*floor*-kan fitur - fitur apa saja yang perlu diperbaiki atau ditambah.

#### <span id="page-19-0"></span>**1.6.6 Kesimpulan dan Saran**

Pengujian yang dilakukan ini telah memenuhi syarat yang diinginkan, dan berjalan dengan baik dan lancar.

### <span id="page-19-2"></span><span id="page-19-1"></span>**1.7 Sistematika Laporan**

#### **1.7.1 Bab I Pendahuluan**

Bab ini berisi latar belakang, tujuan, manfaat, rumusan masalah, lokasi dan waktu kerja praktik, metodologi, dan sistematika laporan.

#### <span id="page-19-3"></span>**1.7.2 Bab II Profil Perusahaan**

Bab ini berisi gambaran umum PT Sentra Vidya Utama mulai dari profil, lokasi perusahaan.

#### <span id="page-19-4"></span>**1.7.3 Bab III Tinjauan Pustaka**

Bab ini berisi dasar teori dari teknologi yang digunakan dalam menyelesaikan proyek kerja praktik.

#### <span id="page-19-5"></span>**1.7.4 Bab IV Perancangan Infrastruktur Sistem** Bab ini berisi mengenai tahap perancangan sistem aplikasi dalam menyelesaikan proyek kerja praktik.

#### <span id="page-19-6"></span>**1.7.5 Bab V Implementasi Sistem**

Bab ini berisi uraian tahap - tahap yang dilakukan untuk proses implementasi aplikasi.

#### <span id="page-19-7"></span>**1.7.6 Bab VI Pengujian dan Evaluasi**

Bab ini berisi hasil uji coba dan evaluasi dari aplikasi yang telah dikembangkan selama pelaksanaan kerja praktik.

#### <span id="page-19-8"></span>**1.7.7 Bab VII Kesimpulan dan Saran**

Bab ini berisi kesimpulan dan saran yang didapat dari proses pelaksanaan kerja praktik.

## **BAB II PROFIL PERUSAHAAN**

## <span id="page-20-1"></span><span id="page-20-0"></span>**2.1. Profil Dinas Pendidikan Provinsi Jawa Timur**

PT Sentra Vidya Utama (SEVIMA) merupakan perusahaan konsultan dan pengembang teknologi informasi yang didirikan pada tahun 2004. Saat ini memiliki lokasi kantor di Surabaya dengan didukung oleh tenaga ahli muda yang kompeten, inovatif dan profesional yang berpengalaman di bidangnya. SEVIMA memiliki bidang fokus dalam sektor Edukasi.

## <span id="page-20-2"></span>**2.2. Lokasi**

Jl. Medokan Asri Tengah, MA 2 Q-16, Surabaya Jawa Timur – Indonesia

<span id="page-21-0"></span>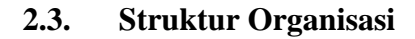

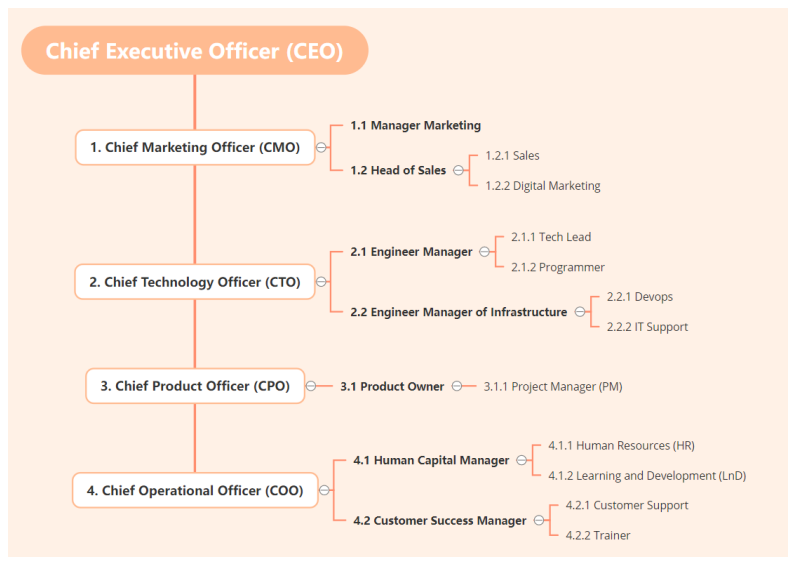

Gambar 2.1. Struktur Organisasi

### <span id="page-21-1"></span>**2.4. Deskripsi Kegiatan**

Kegiatan magang yang dilakukan selama enam bulan (1 September 2021 28 Februari 2022) pada PT Sentra Vidya Utama bagian Devops adalah sebagai berikut :

1. Docker

Membuat image docker dari beberapa aplikasi yang sudah ada dan di pecah menjadi *service- service* kecil, hal ini dilakukan untuk mempermudah proses deploy aplikasi ke server.

2. Jenkins

Mengintegrasikan repositori yang ada dengan proses deploy, sehingga ketika terdapat *commit* atau *push* baru dari repositori yang telah diintegrasikan akan membuat Jenkins menjalankan script untuk proses deploy di dalam server.

3. Sonarqube

Setiap aplikasi terbuat dari beberapa bahasa pemrograman yang disatukan, kemudian setiap ada perubahan pada aplikasi sonarqube akan mengecek apakah terdapat celah yang membuat orang lain berbuat jahat pada sistem kita. Sonarqube diintegrasikan dengan Jenkins, sehingga sebelum aplikasi di deploy akan di cek terlebih dahulu.

## **BAB III TINJAUAN PUSTAKA**

### <span id="page-24-1"></span><span id="page-24-0"></span>**3.1. Jenkins**

Jenkins adalah sebuah open source automation server untuk mengotomatisasi tugas-tugas di dalam proses continuous integration dan continuous delivery pada perangkat lunak. Jenkins merupakan aplikasi berbasis Java yang dapat dipasang dari repositori Ubuntu atau dengan mengunduh dan menjalankan file Web application ARchive (WAR), sebuah koleksi file yang sudah lengkap dan tinggal dijalankan di sebuah server.

### <span id="page-24-2"></span>**3.2. Docker**

Docker merupakan open-source platform yang digunakan untuk pengembangan, shipping, dan menjalankan aplikasi. Dokcer memungkinkan sebuah aplikasi dapat dipisahkan dari infrastruktur utama karena Docker dibangun berdasarkan teknologi container. Berbeda dengan virtualisasi yang harus berjalan didalam infrastruktur utamanya.

#### <span id="page-24-3"></span>**3.3. Sonar**

Sonar adalah layanan analisis kode berbasis cloud yang dirancang untuk mendeteksi masalah kualitas kode untuk 25 bahasa pemrograman yang berbeda. SonarCloud akan terus memastikan pemeliharaan, reliability, dan keamanan kode. SonarCloud dapat digunakan untuk semua proyek open-source secara gratis.

### <span id="page-25-0"></span>**3.4. Lumen**

Lumen adalah sebuah web application network yang bersifat open source yang digunakan untuk membangun aplikasi php dinamis. CodeIgniter menjadi sebuah framework PHP dengan model MVC (Model, View, Controller) untuk membangun website dinamis dengan menggunakan PHP yang dapat mempercepat pengembang untuk membuat sebuah aplikasi web. Selain ringan dan cepat, Lumen juga memiliki dokumentasi yang super lengkap disertai dengan contoh implementasi kodenya dan merupakan turunan dari framework Laravel.

### <span id="page-25-1"></span>**3.5. Postgresql**

Merupakan salah satu sistem manajemen relasional basis data SQL yang bersifat open source. Postgresql digunakan untuk menyimpan data - data yang dapat saling berelasi dengan data yang lain. Untuk melakukan operasi CRUD (Create, Read, Update, Delete) memerlukan query, lalu query tersebut dikirim ke dalam database Postgresql. Pada saat query tersebut sampai pada database, database akan mengolah query tersebut dan diterapkan sesuai perintah query.

#### <span id="page-25-2"></span>**3.6. Web Server (Nginx)**

Salah satu komponen penting di dalam website adalah web server. Web server berfungsi sebagai penerima request dari browser yang kemudian memberikan tanggap dengan mengirimkan halaman situs web dalam bentuk dokumen HTML. Nginx adalah web server yang cukup populer saat ini. Selain memberikan performa yang andal, Nginx juga mempunyai beberapa fitur canggih lain yang mudah dikonfigurasi. Jadi tentu saja akan membuat website Anda lebih powerful dan canggih.

Nginx menawarkan penggunaan konkurensi tinggi yang dapat menangani ribuan koneksi secara bersamaan dengan penggunaan memori yang rendah. Nginx menggunakan proses *asynchronous* (mengeksekusi kode sebelum perintah sebelumnya selesai dijalankan) daripada membuat proses baru untuk setiap eksekusi baris kode yang ada. Tidak hanya menambahkan proses *asynchronous*, Nginx juga melakukan pendekatan eventdriven. Pendekatan event-driven menangani *request* (permintaan atau proses) di dalam satu thread saja. Jadi Nginx tidak membuat proses baru ketika ada permintaan (*web request*), tapi ditangani di dalam satu thread (*asynchronous* dan pendekatan *event-driven*). Melalui berbagai macam teknologi ini Nginx merevolusi bagaimana web server bekerja dan berhasil menjadi web server paling populer sampai dengan saat ini.

## <span id="page-28-0"></span>**BAB IV PERANCANGAN INFRASTRUKTUR SISTEM**

#### <span id="page-28-1"></span>**4.1. Perancangan Infrastruktur Sistem**

#### <span id="page-28-2"></span>**4.1.1. Desain Sistem**

Desain arsitektur pada Sistem Informasi Akademik ini dilakukan pembagian pengelompokkan container yang dibuat. Terdapat 8 buah service SIAKAD yang akan digunakan dan web service Nginx sebagai mengatur pembagian service dan app yang akan di expose keluar. Kemudian dibuat 2 buah database yang akan digunakan oleh beberapa service berbeda. Desain server tersebut dapat dilihat pada Gambar 4.1.

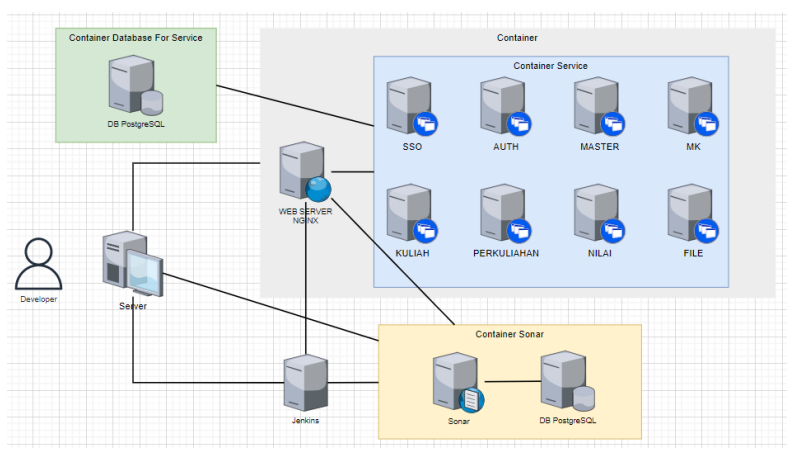

Gambar 4.1. Desain Arsitektur Server

Gambar 4.1 merupakan desain arsitektur server yang digunakan pada Sistem Informasi Akademik. Satu container berupa nginx sebagai gateway bertugas meneruskan request ke aplikasi Jenkins, Sonar, atau service SIAKAD.

Pada container DB yang digunakan untuk service SIAKAD dibuat tersendiri untuk mencegah terjadinya down aplikasi lainnya ketika service SIAKAD mengalami masalah. Kemudian container Sonar berisi database serta aplikasi sonar itu sendiri yang berguna untuk menjalankan testing kepada service-service ketika ada update perubahan pada repositori. Sonar akan berjalan ketika dipanggil oleh aplikasi Jenkins. Lalu terdapat aplikasi Jenkins yang digunakan untuk menjalankan pipeline.

Berikut detail semua pada server yang dapat dilihat pada tabel 4.1.

| No | Nama Service               | Fungsi                                                          | Spesifikasi Server                     |
|----|----------------------------|-----------------------------------------------------------------|----------------------------------------|
| 1. | Server                     | Perangkat Utama Server                                          | 8 VCPU, 8 GB RAM, 50 GB<br><b>DISK</b> |
| 2. | DB PostgreSQL<br>(Hijau)   | DB untuk service SIAKAD                                         |                                        |
| 3. | DB PostgreSQL<br>(Kuning)  | DB untuk aplikasi Sonar                                         |                                        |
| 4. | Jenkins                    | Aplikasi untuk<br>menjalankan pipeline                          |                                        |
| 5. | Sonar                      | Aplikasi untuk<br>menjalankan testing                           |                                        |
| 6. | Web Server<br><b>NGINX</b> | Sebagai web server dan<br>gateway semua service dan<br>aplikasi |                                        |
| 7. | <b>SSO</b>                 | Service SIAKAD untuk                                            |                                        |

*Tabel 4.1. Spesifikasi Server*

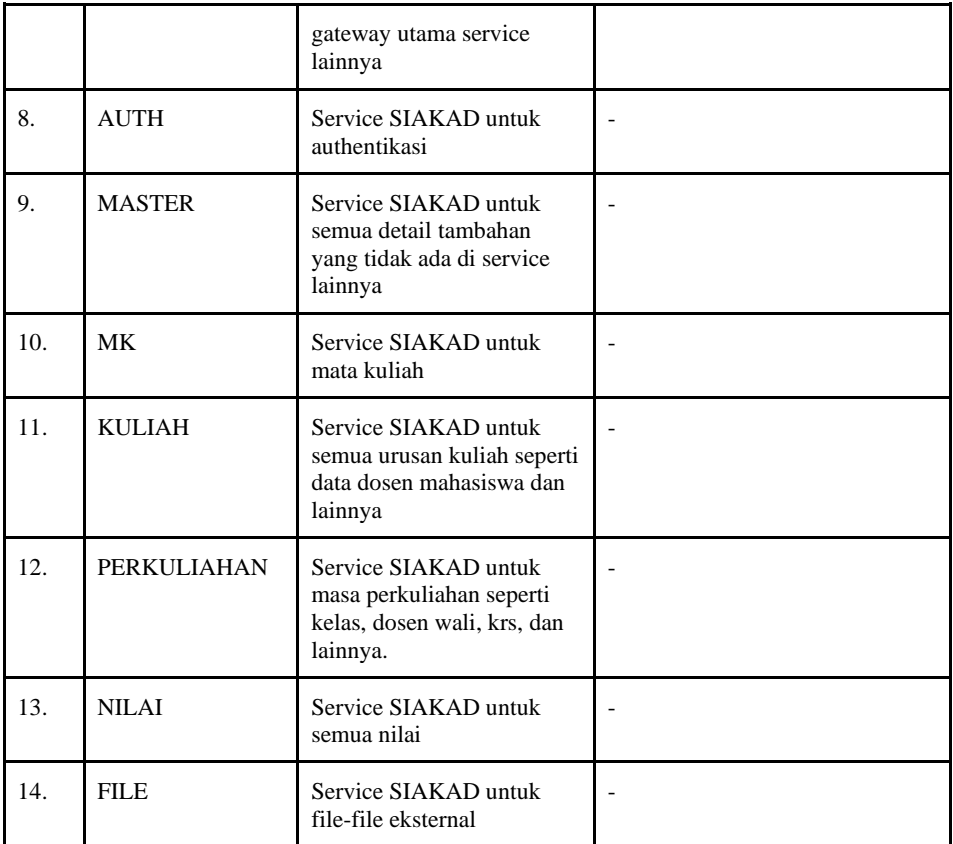

## **BAB V IMPLEMENTASI SISTEM**

<span id="page-32-0"></span>Bab ini membahas tentang implementasi dari sistem yang saya buat. Implementasi ini akan dibagi ke dalam beberapa bagian, yaitu bagian flowchart sistem, implementasi container service, implementasi container database, implementasi container sonar, dan implementasi jenkins.

#### <span id="page-32-1"></span>**5.1. Flowchart Sistem**

Dalam proses pembuatan docker image dimulai dari *developer* melakukan perubahan pada repositori dan melakukan *push commit*. Kemudian Jenkins server akan menjalankan test dengan bantuan aplikasi sonarqube, apabila hasilnya lulus Jenkins akan meneruskan proses *build image* docker dari repositori yang di-*push*, namun apabila hasil tesnya gagal maka proses Jenkins akan berhenti yang menandakan ada kesalahan dalam repo-nya, oleh karena itu developer perlu memperbaiki dan melakukan *push* ulang. Berikut merupakan flowchart dari sistem ini.

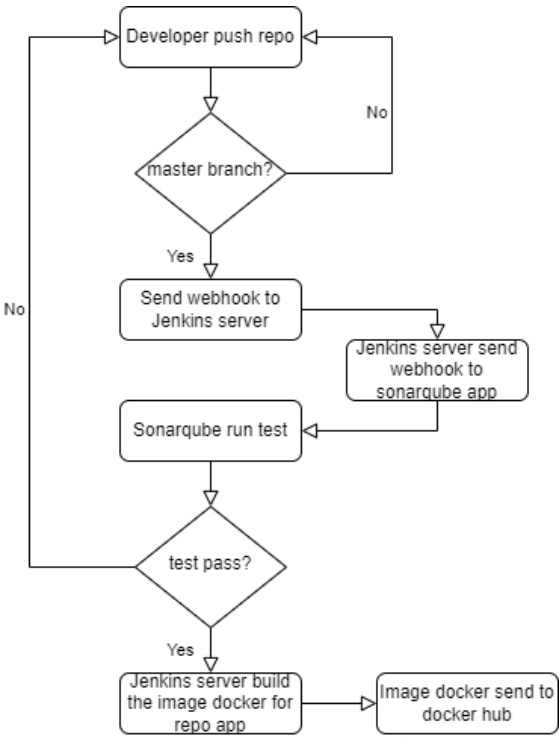

Gambar 5.1. Flowchart Sistem

### <span id="page-33-0"></span>**5.2. Implementasi Container Service**

Implementasi service php ini berfokus pada pembuatan image docker dari service yang sudah dibuat tim developer*.* Adapun implementasinya sebagai berikut :

#### <span id="page-33-1"></span>**5.2.1. Konfigurasi Dockerfile**

Pada implementasi container service ini, Dockerfile berfungsi sebagai OS yang menjadi dasar dari service-service yang akan dibuat imagenya. Konfigurasi Dockerfiel akan ditampilkan pada Kode Sumber  $5.1$ 

```
FROM php:8.0-fpm-alpine
# Arguments defined in docker-compose.yml
ARG user
ARG uid
RUN apk update && apk add\
    git \setminus curl \
     libpng-dev \
     libxml2-dev \
     zip \
     unzip \
     libmcrypt-dev \
     libmemcached-dev \
     imagemagick-dev
# Clear cache
RUN rm -rf /var/lib/apt/lists/*
# add bash
RUN apk add --no-cache --upgrade bash
# install pgsql
RUN set -ex \
   && apk --no-cache add \
     postgresql-dev
# Install PHP extensions
RUN apk add --no-cache \
         $PHPIZE_DEPS \
         openssl-dev \
         oniguruma-dev
RUN apk update && apk add --no-cache libpq \
     && docker-php-ext-configure pgsql -with-
pgsql=/usr/local/pgsql \
     && docker-php-ext-install pdo pdo_pgsql pgsql
RUN pecl install mcrypt redis memcached imagick
RUN docker-php-ext-enable mcrypt redis memcached imagick
```

```
RUN docker-php-ext-install mbstring exif pcntl bcmath gd xml
# Get latest Composer
COPY --from=composer:latest /usr/bin/composer /usr/bin/composer
# Create system user to run Composer and Artisan Commands
RUN adduser -D -G www-data -u $uid -h /home/$user $user
RUN addgroup $user root
RUN mkdir -p /home/$user/.composer && \
     chown -R $user:www-data /home/$user && \
     chown -R $user:www-data /var/www
# Set working directory
WORKDIR /var/www
```
Kode Sumber 5.1. Konfigurasi pada Dockerfile

#### <span id="page-35-1"></span><span id="page-35-0"></span>**5.2.2. Konfigurasi docker-compose**

Konfigurasi docker-compose ini dilakukan untuk membuat image docker. Konfigurasi tersebut akan ditampilkan pada Kode Sumber 5.2 berikut:

```
version: '3.4'
x-environment: &localvar
   HOST_IP: "172.31.44.222"
   DB_USERNAME: "siakad"
   DB_PASSWORD: "password"
services:
   sso:
     build:
       args:
         user: sevima
         uid: 1000
       context: ./
       dockerfile: Dockerfile
     image: siakad
     ports:
```

```
 - 9001:9000
   container_name: sso
   environment: 
     <<: *localvar
     DB_DATABASE: "siakad_sso"
     SERVICES_NAME: "SSO"
   working_dir: /var/www/sso
   volumes:
     - ./sso:/var/www/sso
     - ./.env.prod:/var/www/sso/.env
   networks:
     - siakad-cloud
 auth:
   image: siakad
  ports:
     - 9002:9000
   # image: siakad-auth
   container_name: auth
   environment: 
     <<: *localvar
    DB_DATABASE: "siakad_auth"
     SERVICES_NAME: "AUTH"
   working_dir: /var/www/auth
   volumes:
     - ./auth:/var/www/auth
     - ./.env.prod:/var/www/auth/.env
   networks:
     - siakad-cloud
 master:
   image: siakad
  ports:
     - 9003:9000
   # image: siakad-master
   container_name: master
   environment: 
     <<: *localvar
     DB_DATABASE: "siakad_master"
     SERVICES_NAME: "MASTER"
   working_dir: /var/www/master
```

```
 volumes:
     - ./master:/var/www/master
     - ./.env.prod:/var/www/master/.env
   networks:
     - siakad-cloud
 mk:
   image: siakad
   ports:
     - 9004:9000
   # image: siakad-mk
   container_name: mk
   environment: 
     <<: *localvar
    DB_DATABASE: "siakad_mk"
     SERVICES_NAME: "MK"
   working_dir: /var/www/mk
   volumes:
     - ./mk:/var/www/mk
     - ./.env.prod:/var/www/mk/.env
   networks:
     - siakad-cloud
 kuliah:
   image: siakad
  ports:
     - 9005:9000
   # image: siakad-kuliah
   container_name: kuliah
   environment: 
     <<: *localvar
     DB_DATABASE: "siakad_kuliah"
     SERVICES_NAME: "KULIAH"
   working_dir: /var/www/kuliah
   volumes:
     - ./kuliah:/var/www/kuliah
     - ./.env.prod:/var/www/kuliah/.env
   networks:
     - siakad-cloud
 perkuliahan:
```

```
 image: siakad
   ports:
    -9006:9000 # image: siakad-perkuliahan
   container_name: perkuliahan
   environment: 
     <<: *localvar
     DB_DATABASE: "siakad_perkuliahan"
     SERVICES_NAME: "PERKULIAHAN"
   working_dir: /var/www/perkuliahan
   volumes:
     - ./perkuliahan:/var/www/perkuliahan
     - ./.env.prod:/var/www/perkuliahan/.env
   networks:
     - siakad-cloud
 nilai:
   image: siakad
  ports:
     - 9007:9000
   # image: siakad-nilai
   container_name: nilai
   environment: 
     <<: *localvar
     DB_DATABASE: "siakad_nilai"
     SERVICES_NAME: "NILAI"
   working_dir: /var/www/nilai
   volumes:
     - ./nilai:/var/www/nilai
     - ./.env.prod:/var/www/nilai/.env
   networks:
     - siakad-cloud
 file:
   image: siakad
  ports:
     - 9008:9000
   # image: siakad-file
  container name: file
   environment: 
     <<: *localvar
```

```
DB_DATABASE: "siakad file"
       SERVICES_NAME: "FILE"
     working_dir: /var/www/file
     volumes:
       - ./file:/var/www/file
       - ./.env.prod:/var/www/file/.env
     networks:
       - siakad-cloud
   nginx:
     image: nginx
     container_name: nginx
     restart: unless-stopped
     ports:
       - 127.0.0.1:8000:8001
       - 127.0.0.1:8001:8002
       - 127.0.0.1:8002:8003
       - 127.0.0.1:8003:8004
       - 127.0.0.1:8004:8005
       - 127.0.0.1:8005:8006
       - 127.0.0.1:8006:8007
       - 127.0.0.1:8007:8008
     volumes:
       - ./sso:/var/www/sso
       - ./auth:/var/www/auth
       - ./master:/var/www/master
       - ./mk:/var/www/mk
       - ./kuliah:/var/www/kuliah
       - ./perkuliahan:/var/www/perkuliahan
       - ./nilai:/var/www/nilai
       - ./file:/var/www/file
       - ./docker-compose/nginx:/etc/nginx/conf.d/
       - ./logs/nginx:/var/log/nginx/
     networks:
       - siakad-cloud
networks:
   siakad-cloud:
     external:
       name: db_siakad-cloud
```
Kode Sumber 5.2. Konfigurasi docker-compose

### <span id="page-40-1"></span><span id="page-40-0"></span>**5.3. Implementasi Container Database**

Implementasi container database ini berfokus pada pembuatan container database yang dilakukan secara terpisah dengan container service lainnya. Adapun implementasi container database sebagai berikut:

#### <span id="page-40-2"></span>**5.3.1. Konfigurasi docker-compose**

Konfigurasi docker-compose ini dilakukan untuk membuat image docker. Konfigurasi tersebut akan ditampilkan pada Kode Sumber 5.3 berikut:

```
version: "3.7"
services:
   postgres:
     image: postgres
    container_name: siakad-db
    command: ["postgres", "-c", 
"config_file=/etc/postgresql.conf"]
    volumes:
       - ./PGDATA/pg_hba.conf:/etc/pg_hba.conf
       - ./PGDATA/postgresql.conf:/etc/postgresql.conf
       - ./docker-postgresql-multiple-databases:/docker-
entrypoint-initdb.d
     environment:
 -
POSTGRES_MULTIPLE_DATABASES=siakad_sso,siakad_auth,siakad_master
,siakad_mk,siakad_kuliah,siakad_perkuliahan,siakad_nilai,siakad_
file
      - POSTGRES_USER=siakad
      - POSTGRES_PASSWORD=password
    ports:
      - "5434:5432"
     networks:
      - siakad-cloud
   redis:
```

```
 image: redis
     container_name: siakad-redis
     ports:
      - "63790:6379"
     networks:
      - siakad-cloud
networks:
   siakad-cloud:
     driver: bridge
```

```
Kode Sumber 5.3. Konfigurasi docker-compose
```
#### <span id="page-41-0"></span>**5.4. Implementasi Container Sonar**

Implementasi container sonar ini berfokus pada konfigurasi docker-compose untuk membuat image sonar*.*  Adapun detail konfigurasinya akan ditampilkan pada Kode Sumber 5.4 berikut:

```
version: "3.4"
services:
 sonarqube:
     image: sonarqube
     container_name: sonar
     restart: unless-stopped
     environment:
      - SONARQUBE JDBC USERNAME=sonar
       - SONARQUBE_JDBC_PASSWORD=sonarpass
      - SONARQUBE JDBC URL=jdbc:postgresql://db:5432/sonarqube
     ports:
       - "9090:9000"
      - "9092.9092" volumes:
      - sonarqube conf:/opt/sonarqube/conf
      - sonarqube data:/opt/sonarqube/data
      - sonarqube extensions:/opt/sonarqube/extensions
      - sonarqube bundled-plugins:/opt/sonarqube/lib/bundled-
plugins
```

```
 networks:
      - sonar-virtual
  db:
    image: postgres
     container_name: sonar-db
     restart: unless-stopped
     # command: ["postgres", "-c", 
"config_file=/etc/postgresql.conf"]
    volumes:
       - ./pg_hba.conf:/var/lib/postgresql/data/pg_hba.conf
- ./postgresql.conf:/var/lib/postgresql/data/postgresql.conf
       - sonarqube_db:/var/lib/postgresql
       # This needs explicit mapping due to 
https://github.com/docker-
library/postgres/blob/4e48e3228a30763913ece952c611e5e9b95c8759/D
ockerfile.template#L52
       - postgresql_data:/var/lib/postgresql/data
    environment:
     - POSTGRES USER=sonar
      - POSTGRES_PASSWORD=sonarpass
     - POSTGRES DB=sonarqube
     # - POSTGRES_HOST_AUTH_METHOD=scram-sha-256
     # - POSTGRES_INITDB_ARGS=--auth-host=scram-sha-256
     networks:
      - sonar-virtual
volumes:
   postgresql_data:
  sonarqube bundled-plugins:
  sonarqube_conf:
  sonarqube_data:
 sonarqube_db:
  sonarqube_extensions:
networks:
   sonar-virtual:
     driver: bridge
```
Kode Sumber 5.4. Konfigurasi docker-compose Sonar

### <span id="page-43-1"></span><span id="page-43-0"></span>**5.5. Implementasi Jenkins**

Implementasi Jenkins ini berfokus pada konfigurasi nginx untuk membuat Jenkins dan container sonar dapat diakses dalam 1 port*.* Adapun detail konfigurasinya akan ditampilkan pada Kode Sumber 5.5 berikut:

```
# Default server configuration
#
server {
        listen 80 default server;
        listen [::]:80 default server;
        # SSL configuration
        #
        # listen 443 ssl default_server;
        # listen [::]:443 ssl default_server;
        #
        # Note: You should disable gzip for SSL traffic.
        # See: https://bugs.debian.org/773332
        #
        # Read up on ssl_ciphers to ensure a secure 
configuration.
        # See: https://bugs.debian.org/765782
        #
        # Self signed certs generated by the ssl-cert package
        # Don't use them in a production server!
        #
        # include snippets/snakeoil.conf;
        #root /var/www/html;
        # Add index.php to the list if you are using PHP
        index index.php index.html index.htm index.nginx-
debian.html;
        server name ;
```

```
# ProxyPass /sonar!
       # alias /sonar http://127.0.0.1:9090
       # proxy set header Host $host;
       # proxy set header X-Forwarded-For $remote addr;
       # location /login {
       # rewrite ^/login(.*)$ /jenkins/login$1;
       # }
       location / {
               # First attempt to serve request as file, then
               # as directory, then fall back to displaying a 
404.
               # #try_files $uri $uri/ =404;
               # rewrite ^/jenkins/(.*)$ /$1 break;
        proxy_pass http://127.0.0.1:8080;
               # if ($request body \sim^* ^(.*)/sonar) {
               # proxy_pass 
http://127.0.0.1:9090;
               # }
       }
       location /sonar {
               # rewrite ^/sonar/(.*)$ /$1 break;
        # proxy_pass http://127.0.0.1:8080/$1;
               proxy_pass http://127.0.0.1:9090/sonar;
               # proxy set header Host $host;
       }
       # pass PHP scripts to FastCGI server
       #
       #location ~ \.php$ {
       # include snippets/fastcgi-php.conf;
       #
       # # With php-fpm (or other unix sockets):
       # fastcgi_pass unix:/run/php/php7.4-fpm.sock;
       # # With php-cgi (or other tcp sockets):
       # fastcgi_pass 127.0.0.1:9000;
       #}
       # deny access to .htaccess files, if Apache's document
```

```
root
       # concurs with nginx's one
       #
       #location ~ /\.ht {
       # deny all;
       #}
}
```
<span id="page-45-0"></span>Kode Sumber 5.5. Konfigurasi Nginx

## **BAB VI PENGUJIAN DAN EVALUASI**

<span id="page-46-0"></span>Bab ini menjelaskan tahap uji coba terhadap Aplikasi Sistem Akademik (SIAKAD) PT SEVIMA. Pengujian dilakukan untuk memastikan fungsionalitas dan kesesuaian hasil implementasi arsitektur dengan fitur-fitur yang sudah dirancang.

### <span id="page-46-1"></span>**6.1. Tujuan Pengujian**

Pengujian dilakukan terhadap Aplikasi Sistem Akademik (SIAKAD) PT SEVIMA guna menguji kemampuan arsitektur dalam melayani permintaan sistem aplikasi.

## <span id="page-46-2"></span>**6.2. Kriteria Pengujian**

Penilaian atas pencapaian tujuan pengujian didapatkan dengan memperhatikan beberapa hasil yang diharapkan berikut :

- a. Kemampuan arsitektur untuk melayani service.
- b. Kemampuan arsitektur untuk melayani query data dari aplikasi ke database.
- c. Kemampuan arsitektur untuk menyimpan data yang diinput melalui aplikasi.
- d. Kemampuan arsitektur untuk integrasi antar service.

### <span id="page-46-3"></span>**6.3. Skenario Pengujian**

Skenario pengujian dilakukan dengan melakukan peran sebagai user yang akan menjalankan fitur-fitur. Langkah-langkah untuk setiap kebutuhan fungsionalitas yaitu sebagai berikut :

- 1. Pengguna bisa membuka service.
- 2. Pengguna bisa membuat pipeline dari Jenkins.
- 3. Pengguna bisa mengakses sonarqube.

4. Pengguna bisa mengintegrasikan sonarqube dengan Jenkins.

## <span id="page-47-0"></span>**6.4. Evaluasi Pengujian**

Hasil pengujian dilakukan terhadap pengamatan mengenai perilaku sistem aplikasi SIAKAD terhadap kasus skenario uji coba. Tabel 6.1 di bawah ini menjelaskan hasil uji coba terhadap aplikasi yang telah dibuat.

| Kriteria Pengujian                                                      | Hasil Pengujian |
|-------------------------------------------------------------------------|-----------------|
| Server dapat melayani service                                           | Terpenuhi       |
| Server dapat menyediakan data<br>yang diminta aplikasi dari<br>database | Terpenuhi       |
| Server dapat menyimpan data<br>yang di-input user ke database           | Terpenuhi       |
| Server dapat mengintegrasikan<br>service                                | Terpenuhi       |

*Tabel 6.1. Hasil Evaluasi Pengujian*

# **BAB VII KESIMPULAN DAN SARAN**

## <span id="page-48-1"></span><span id="page-48-0"></span>**7.1. Kesimpulan**

Kesimpulan yang didapat setelah melakukan perancangan arsitektur sistem aplikasi SIAKAD pada kegiatan kerja praktek di PT Sentra Vidya Utama adalah sebagai berikut :

- a. Arsitektur sistem yang dibangun telah sesuai dengan permintaan.
- b. Dengan adanya aplikasi SIAKAD yang telah dibuat microservice dan dikontainerisasi, Tim developer dapat dengan mudah memonitoring dan mengelola data untuk memaksimalkan potensi server.

### <span id="page-48-2"></span>**7.2. Saran**

Saran untuk perancangan arsitektur sistem aplikasi PPDB adalah sebagai berikut :

a. Perlu adanya pembagian database untuk setiap service agar tidak bermasalah ketika salah satu service mengalami down.

## **DAFTAR PUSTAKA**

- <span id="page-50-0"></span>[1] Niagahoster Blog. 2020. Apa Itu Nginx dan Cara Kerjanya - Niagahoster Blog. [ONLINE] Available at: [https://www.niagahoster.co.id/blog/nginx-adalah/.](https://www.niagahoster.co.id/blog/nginx-adalah/) [Diakses 07 01 2022].
- [2] "What is Jenkins?" [Online]. Tersedia[:](https://www.edureka.co/blog/what-is-Jenkins) [https://www.edureka.co/blog/what-is-Jenkins.](https://www.edureka.co/blog/what-is-Jenkins) [Diakses 06 01 2022].
- [3] Chacon, Scott, dan Ben Straub. 2021. "Pro Git" (edisi ke-2). Mountain View: Apress. Tersedia: [https://git](https://git-scm.com/book/en/v2)[scm.com/book/en/v2.](https://git-scm.com/book/en/v2)
- [4] Brown, A. dan Wilson, G. 2012. "The Architecture of Open Source Application". Lulu Press, Inc.
- [5] "Docker overview" [Online]. Tersedia: [https://docs.docker.com/get-started/overview/.](https://docs.docker.com/get-started/overview/) [Diakses 07 01 2022].
- [6] "Using Sentry Error Monitoring with Ionic Angular Applications". [Online]. Tersedia:

[https://medium.com/enappd/using-sentry-error](https://medium.com/enappd/using-sentry-error-tracking-with-ionic-application-d206277a3416)[tracking-with-ionic-application-d206277a3416.](https://medium.com/enappd/using-sentry-error-tracking-with-ionic-application-d206277a3416) [Diakses 07 01 2022].

[7] "Sonar Cloud Docs". [Online]. Tersedia: [https://docs.sonarcloud.io/.](https://docs.sonarcloud.io/) [Diakses 07 01 2022].

# **BIODATA PENULIS I**

<span id="page-52-0"></span>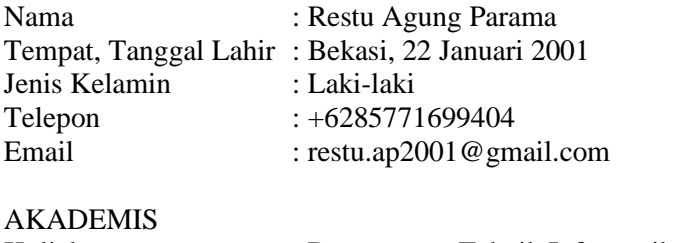

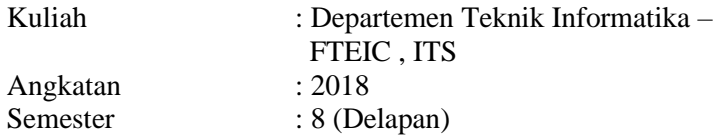